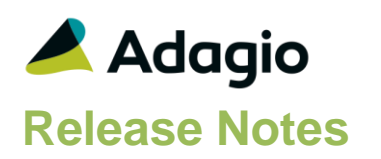

### **Compatibility**

Adagio

BankRec 8.1E – 9.2A DataCare 9.1A, 9.2A ePrint 9.0A, 9.2A FX 9.1A – 9.2A GridView 8.1A - 9.2B Inventory 8.1E – 9.2A Invoices 9.1A – 9.2A JobCost 8.1D – 9.2A Lanpak 9.2B Ledger 9.1A – 9.2B MultiCurrency 9.2A, 9.2B ODBC 9.1A, 9.2A OrderEntry 8.1F – 9.2A Payables 8.1F – 9.2B PurchaseOrders 8.1C – 9.2B Receivables 9.1A – 9.2A SalesAnalysis 9.1A – 9.2A SalesCQ 8.1C, 9.2A Time&Billing 8.1D, 9.2A

#### **Other**

MS Office 2010, 2013, 2016,365 MS Windows 7 (SP1), 8, 8.1, 10 Third-party products that use the Adagio Data Source (ADS) for their database

#### Note

The most up-to-date compatibility information is on the Product Compatibility Info link at [www.softrak.com.](http://www.softrak.com/)

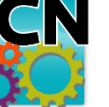

# **Adagio® Console 9.2B (2017.03.23)**

**Release Notes Easy** Upgrade Complexity from 9.2A **Easy** 

## **Enhancements & Revisions in Console**

- Adagio Console and Adagio XConsole have been updated for Adagio Cloud.
- The Email Recipient field in Set Global Options has been changed to an email address (rather than a name for the person receiving the email from an automation batch). This allows the Email Recipient and the Return Address to be different email addresses. In previous versions you had to put the recipient's email address into the Return Address.

Note: For users who previously had a name in the email recipient field rather than an email address, the program checks if the email recipient field contains an "@" and, if not, it copies the return address into the email recipient field so emailing of automation batch files continues to work without requiring you to make a change.

- Multiple email addresses are supported in the Email Recipient field.
- Supports Transport Layer Security (TLS) / Secure Socket Layer (SSL) for secure email servers when emailing documents. Added option 'Use TLS/SSL' added to the Set Global Options function.
- The email password for servers that require authentication is now encrypted in the file containing email settings.
- In Console 9.2A, the Generate Automation Batch File function added spaces between characters the batch file and therefore it would not run.
- In Console 9.2A, the "Not For Resale" (NFR) screen was displayed every time you logged in for Adagio resellers running the NFR version. Note: The NFR screen will be displayed monthly for older versions of Adagio modules, which could prevent an automation from completing.
- In Console 9.2A when both the /u and /p parameters were used on the command line, the Open Data screen was not bypassed. This prevented automation jobs from running.
- The Currently Logged In list in XConsole now shows the full Application Name rather than only the App Prefix.
- Added the ability to have XConsole automatically shut down Adagio applications when a station goes to sleep or hibernates. A station going to sleep is essentially the same as a dropped connection, which causes Adagio applications to stop responding and when the station exits sleep mode the application is hung. Click the Shutdown button in XConsole and select all or individual stations. Note: This function works on stations running Windows 8 or higher.
- Scheduled shutdowns did not work in some cases when a mixture of mapped drives and UNC's were used when opening databases.

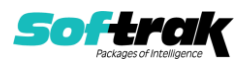

• The Start Time of scheduled items in xConsole changed by one hour when the computer time changed to or from Daylight Saving Time.

### **Enhancements and revisions in earlier versions**

Refer to the Readme help file for details of enhancements and revisions in earlier versions or **Historical Enhancements** under Products on Softrak's web site.

# **Installing**

To install Adagio Console you need the serial number and install code from the download instruction email sent to you by Softrak Systems.

If you are installing an upgrade, you need the upgrade serial number and install code from the download instruction email. A previous version of Adagio Console should already be installed on your computer before installing the upgrade. If a previous version is not already installed, you can still install the upgrade. After entering the upgrade serial number and install code, you will also have to enter the serial number and install code from a previous version.

#### **Read the section 'Upgrading" sections below before installing an upgrade.**

To install Adagio Console or an upgrade, run the program file you downloaded. Once the install program is running, you can click the View button for detailed installation instructions in the Readme help.

If Adagio Console is installed on a network, you do **not** need to do a workstation install on other stations.

Adagio Console 9.2B **requires Adagio Lanpak (if used) to be version 9.2B** or higher.

### **Upgrading**

**Upgrading from 9.1A or 9.2A Upgrade Complexity: Easy**

Adagio Console 9.2B does not require a database conversion from earlier versions and the upgrade can be installed at any time.

### **Supported Modules**

Adagio Console is compatible with Adagio modules at versions that support Automation and shut down by Adagio xConsole.

# **Adagio Cloud**

The Adagio menu and the Generate Automation Batches function are not available.

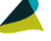

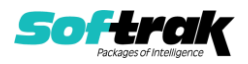